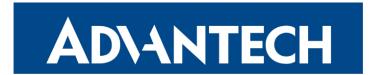

# **Hardware Manual**

# **Industrial Cellular Router**

# **ICR-2701**

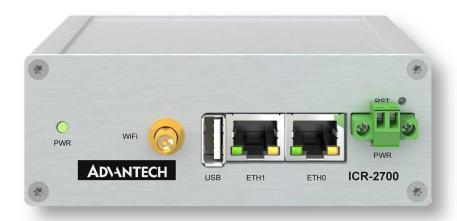

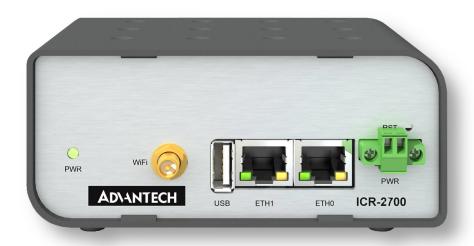

Advantech Czech s.r.o., Sokolska 71, 562 04 Usti nad Orlici, Czech Republic Document No. MAN-0069-EN, revision from 15th November, 2023.

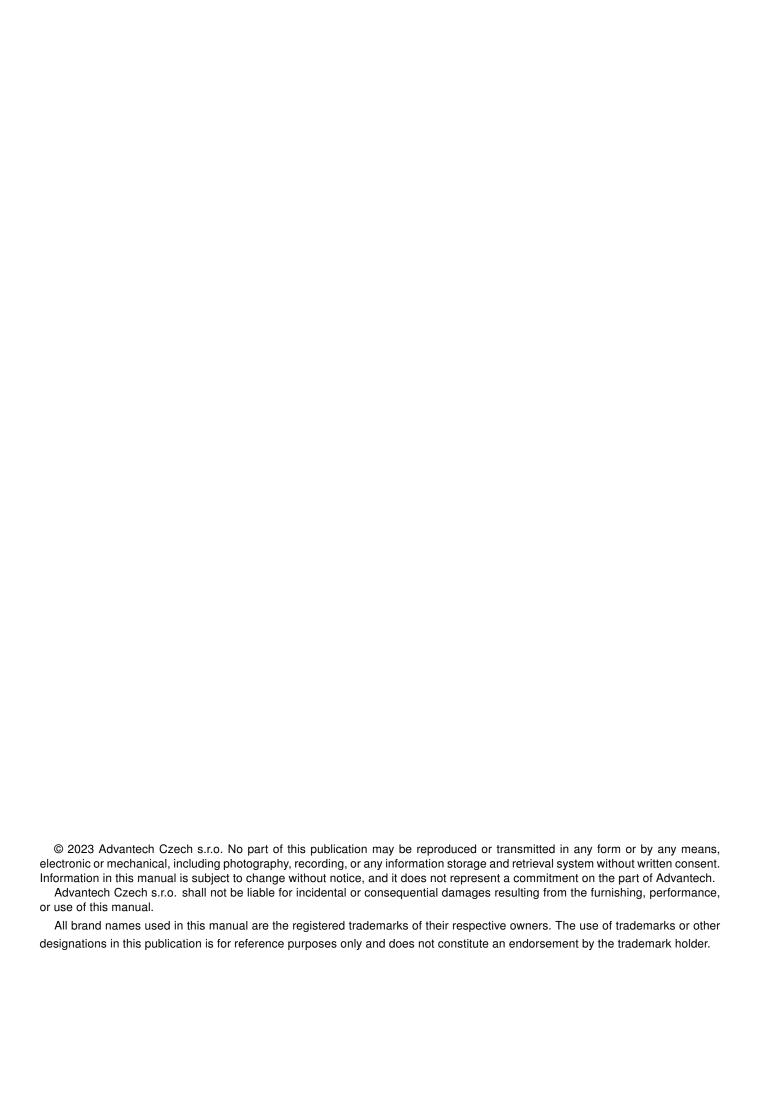

# **Used symbols**

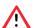

Danger - Information regarding user safety or potential damage to the router.

- Attention Problems that can arise in specific situations.
- Information Useful tips or information of special interest.

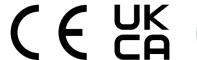

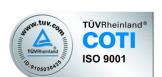

# **Contents**

| 1. | Produc                                                             | ct Overview                                                                                                    | 1                          |
|----|--------------------------------------------------------------------|----------------------------------------------------------------------------------------------------|----------------------------|
|    | 1.2 Ha<br>1.3 Or<br>1.4 Pr<br>1.5 Pa<br>1.6 Pr<br>1.7 Mo<br>1.8 DI | ardware Overview rder Codes roduct Revisions ackage Contents and Accessories roduct Dimensions ounting Recommendations IN Rail Mounting | 1<br>3<br>4<br>6<br>8<br>9 |
| 2. | Hardwa                                                             | are Functionality                                                                                                    | 11                         |
|    | 2.2 Et<br>2.3 Pc<br>2.4 Lc<br>2.5 US<br>2.6 LE                     | ntennas thernet Interfaces ower Supply ow Power Mode SB Port ED Status Indication eset Functions                                        | 11<br>12<br>13<br>13       |
| 3. | First U                                                            | se ·                                                                                                    | 17                         |
|    |                                                                    | outer Configuration                                                                                                    |                            |
| 4. | Techni                                                             | cal Specifications                                                                                                    | 18                         |
|    | <ul><li>4.2 St</li><li>4.3 Ty</li><li>4.4 Pa</li></ul>             | asic Parameters tandards and Regulations type Tests and Environmental Conditions arameters of WiFi  ystem Configuration                 | 19<br>20<br>21             |
| Αp | pendix                                                             | A: Troubleshooting                                                                                                    | 23                         |
| Αŗ | pendix                                                             | B: Customer Support                                                                                                    | 25                         |
| Αŗ | pendix                                                             | C: Regulatory & Safety Information                                                                                                    | 26                         |
| Αp | pendix                                                             | D: Related Documents                                                                                                    | 27                         |

# **List of Figures**

| 1  | Hardware Overview of the Router        |
|----|----------------------------------------|
| 2  | Metal Box – Top, Side and Front View   |
| 3  | Plastic Box – Top, Side and Front View |
| 4  | Position of the DIN Rail Clip          |
| 5  | Removing Router from the DIN Rail      |
| 6  | Product Label                          |
| 7  | Ethernet Connector Pinout              |
| 8  | Connection of Power Supply             |
| 9  | Position of the Grounding Screw        |
| 10 | USB Connector Pinout                   |
| 11 | Resetting the Router                   |

# **List of Tables**

| 1  | Hardware Overview of the Router         |
|----|-----------------------------------------|
| 2  | Order Codes Overview                    |
| 3  | HW Revisions History                    |
| 4  | Contents of Package                     |
| 5  | Ethernet Connector Pinout Description   |
| 6  | Power Supply Pinout                     |
| 7  | USB Connector Pinout                    |
| 8  | LED Status Indication                   |
| 9  | Basic Parameters                        |
| 10 | Standards and Regulations               |
| 11 | Type Tests and Environmental Conditions |
| 12 | Technical Parameters of WiFi            |
| 13 | System Configuration                    |

# 1. Product Overview

#### 1.1 Product Introduction

Industrial router ICR-2701 is **LAN Router** & **Edge Computing Gateway** focused on the global market. The router, which may have a **metal** or **plastic** box, is equipped with two independently configurable **Ethernet ports**, with one **USB 2.0** host interface and with **LEDs for status** indication. The router can be equipped with a **dual-band WiFi module**, but this must be part of the initial configuration – it cannot be assembled to the router at some point in the future.

The router supports the **Low Power Mode** and **hardware watchdog**, which monitors the router status and performs an automatic restart if required.

The router supports **VPN tunnel** creation using various protocols to ensure safe communications. The router provides diagnostic functions which include automatic monitoring of the wireless and wired connections, automatic restart in case of connection losses, and a hardware watchdog that monitors the router status.

With open Linux platform and wide possibilities of programming customer SW applications in **Python**, **C/C++**. The Advantech existing app library **Router Apps** (formerly *User modules*) with apps already developed to enhance specific router functionality including industrial protocol conversions and support of IoT platforms such as **MS Azure**, **Cumulocity**, **ThingWorx**, and others are supported on the router.

#### **Examples of possible applications**

- · mobile office
- · security system
- · remote monitoring
- · vending and dispatcher machines

1. Product Overview 1.2 Hardware Overview

#### 1.2 Hardware Overview

The router case preview is shown in Figure 1. A short description of hardware parts of the router is listed in Table 1, including the links to the chapters with a detailed description. For a router in a plastic box, the description of the components is similar.

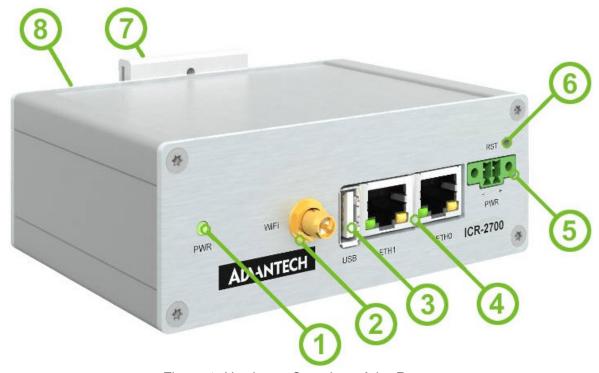

Figure 1: Hardware Overview of the Router

| # | Item/Caption    | Туре              | Description                                                                                       |
|---|-----------------|-------------------|---------------------------------------------------------------------------------------------------|
| 1 | LED             | -                 | Status LED indication; see Chapter 2.6.                                                           |
| 2 | WiFi            | RP-SMA<br>female  | WiFi antenna connector; see Chapter 2.1 for more information and Chapter 4.4 for WiFi parameters. |
| 3 | USB             | USB-A             | USB-A type socket connector; see Chapter 2.5.                                                     |
| 4 | ETH0, ETH1      | RJ45              | 100 MB Ethernet connection for the firts and second LAN; see Chapter 2.2.                         |
| 5 | PWR             | 2-pin<br>terminal | Power supply socket; see Chapter 2.3.                                                             |
| 6 | RST             | -                 | Button to reboot the router or to restore the default configuration; see Chapter 2.7.             |
| 7 | DIN clip        | -                 | DIN rail clip, included as standard accessories; see Chapter 1.8.                                 |
| 8 | Grounding screw | M3                | Pay attention to proper grounding of model with metal box; see Chapter 2.3.                       |

Table 1: Hardware Overview of the Router

1. Product Overview 1.3 Order Codes

#### 1.3 Order Codes

Order codes overview is shown in the table below.

| Order code            | Configuration                                                                                                    |
|-----------------------|----------------------------------------------------------------------------------------------------|
| ICR-2701              | metal box, ETH0, ETH1, USB                                                                                                    |
| ICR-2701 <b>P</b>     | plastic box, ETH0, ETH1, USB                                                                                                    |
| ICR-2701 <b>A01</b>   | metal box, ETH0, ETH1, USB, <b>accessories</b> with Ethernet cable, two cellular antennas, and <b>EU power supply</b>                                       |
| ICR-2701 <b>PA01</b>  | plastic box, ETH0, ETH1, USB, accessories with Ethernet cable, two cellular antennas, and EU power supply                                                   |
| ICR-2701 <b>A02</b>   | metal box, ETH0, ETH1, USB, <b>accessories</b> with Ethernet cable, two cellular antennas, and <b>UK power supply</b>                                       |
| ICR-2701 <b>PA02</b>  | plastic box, ETH0, ETH1, USB, accessories with Ethernet cable, two cellular antennas, and <b>UK power supply</b>                                            |
| ICR-2701 <b>W</b>     | metal box, ETH0, ETH1, USB, dual-band WiFi                                                                                                    |
| ICR-2701 <b>WP</b>    | plastic box, ETH0, ETH1, USB, dual-band WiFi                                                                                                    |
| ICR-2701 <b>WA01</b>  | metal box, ETH0, ETH1, USB, <b>dual-band WiFi</b> , <b>accessories</b> with Ethernet cable, two cellular with one WiFi antennas, and <b>EU power supply</b> |
| ICR-2701 <b>WPA01</b> | plastic box, ETH0, ETH1, USB, dual-band WiFi, accessories with Ethernet cable, two cellular with one WiFi antennas, and EU power supply                     |
| ICR-2701 <b>WA02</b>  | metal box, ETH0, ETH1, USB, <b>dual-band WiFi</b> , <b>accessories</b> with Ethernet cable, two cellular with one WiFi antennas, and <b>UK power supply</b> |
| ICR-2701 <b>WPA02</b> | plastic box, ETH0, ETH1, USB, dual-band WiFi, accessories with Ethernet cable, two cellular with one WiFi antennas, and UK power supply                     |

Table 2: Order Codes Overview

#### 1.4 Product Revisions

For the product revision history, see the table below. The revision number is printed on the packaging and product labels.

The router GUI can also display the product revision under *Status -> General -> System Information -> Product Revision*. Please note that the default revision (Rev.1.0) is unavailable here.

| Rev.# | Description                                                       |
|-------|-------------------------------------------------------------------|
| 1.0   | Initial version (revision number not printed on the labels).      |
| 2.0   | WiFi support added to the mainboard; see PCN-2023-10 for details. |
| 2.1   | Not released for this model.                                      |

Table 3: HW Revisions History

## 1.5 Package Contents and Accessories

Table 4 refers to router package contents and other accessories, which depend on the order code; see Chapter 1.3. You can order an accessory separately; use the order code mentioned.

| Description                                                                   | Figure | Q'ty     |
|-------------------------------------------------------------------------------|--------|----------|
| Router in metal or plastic box                                                | Gan    | 1 pc     |
| DIN rail clip with screws (screws differ for metal and plastic versions)      | 11.    | 1 set    |
| 2-pin terminal block for power supply (deployed on the router)                |        | 1 pc     |
| Printed Quick Start Guide Leaflet                                             |        | 1 pc     |
| Ethernet cross cable of length 1.5 m. Order code: <i>BB-KD-ETH</i>            |        | 0 / 1 pc |
| WiFi Antenna (RP-SMA male).<br>Order code: <i>BB-AW-A2458G-FSRPK</i>          |        | 0 / 1 pc |
| Wall mount power supply, 12V/1A with EU plug. Order code: <i>BB-RPS-v2-EU</i> |        | 0 / 1 pc |

Continued on the next page

#### Continued from previous page

| Description                                                                   | Figure | Q'ty     |
|-------------------------------------------------------------------------------|--------|----------|
| Wall mount power supply, 12V/1A with UK plug. Order code: <i>BB-RPS-v2-UK</i> |        | 0 / 1 pc |
| Wall mount power supply, 12V/1A with US plug. Order code: <i>BB-RPS-v2-US</i> |        | 0 / 1 pc |

Table 4: Contents of Package

1. Product Overview 1.6 Product Dimensions

## 1.6 Product Dimensions

For the dimensions of the product in metal and plastic boxes see the figures below. Note that all sizes are measured in millimeters.

#### **Variant with Metal Box**

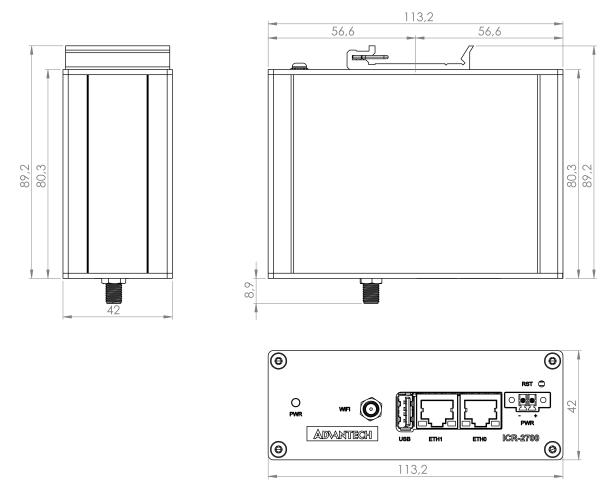

Figure 2: Metal Box - Top, Side and Front View

1. Product Overview 1.6 Product Dimensions

#### **Variant with Plastic Box**

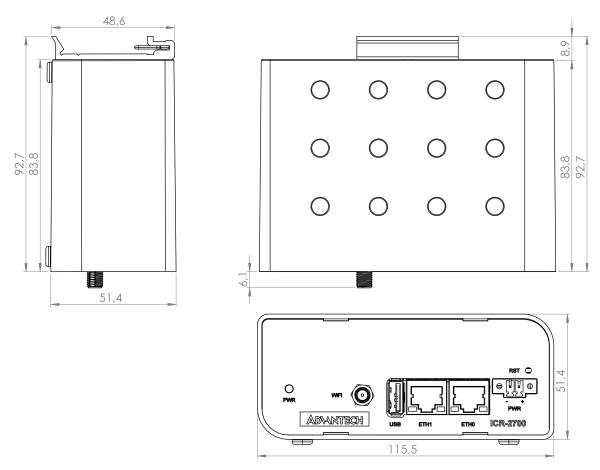

Figure 3: Plastic Box - Top, Side and Front View

### 1.7 Mounting Recommendations

The router can be placed:

- · on a flat surface.
- on a DIN rail EN 60715 with the metal DIN rail clip (see Chapter 1.8)

For most applications with a built-in router within a switchboard, it is possible to recognize two kinds of environments:

- A non-public, industry environment of low voltage with high interference,
- a public environment of low voltage and without high interference.

For both of these environments, it is possible to mount the router to a switchboard, after which there is no need to have examination immunity or issues in connection with EMC according to EN 61439-1:2011.

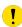

In compliance with the EN 61439-1:2011 specification, it is necessary to observe the following assembly instructions for a router attached to a switchboard:

- For whip antennas it is recommended to observe a minimum distance of 6 cm from cables and metal surfaces on every side in order to avoid interference. When using an external antenna separate from the switchboard it is necessary to fit a lightning conductor.
- When mounting a router on sheet-steel we recommend using a cable antenna.
- For all cables, we recommend to bind the bunch, and for this we recommend:
  - The length of the bunch (the combination of power supply and data cables) should be a maximum 1.5 m. If the length of data cables exceeds 1.5 m or if the cable is leading towards the switchboard, we recommend installing surge protectors.
  - Data cables must not have a reticular tension of  $\sim$  230 V/50 Hz or  $\sim$  120 V/60 Hz.
- Sufficient space must be left between each connector for the handling of cables,
- To ensure the correct functioning of the router we recommend the use of an earth-bonding distribution frame for the grounding of the grounding screew, see Chapter 2.3.

1. Product Overview 1.8 DIN Rail Mounting

## 1.8 DIN Rail Mounting

The DIN rail clip is suitable for a DIN rail according to EN 60715 standard only. There are four possible positions of the clip as shown in Figure 4.

The DIN rail clip is the same for the metal and plastic router box. It just differs by the screws used.

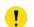

When mounting the DIN rail clip, tighten the screws with max. torque of 0.4 Nm.

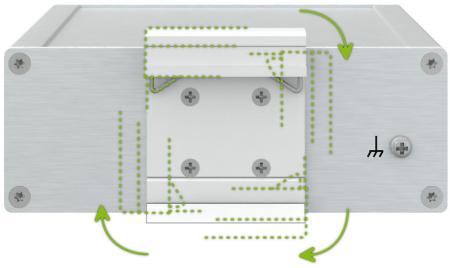

Figure 4: Position of the DIN Rail Clip

To remove the router from the DIN rail it is necessary to lightly push down the router so that the bottom part of the DIN rail clip hitched to the DIN rail get out of this rail and then fold out the bottom part of the router away from the DIN rail, see Figure 5.

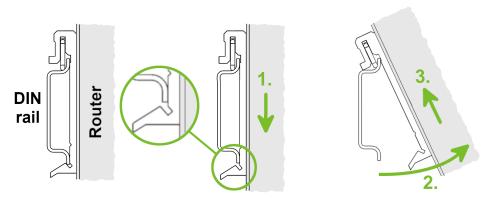

Figure 5: Removing Router from the DIN Rail

1. Product Overview 1.9 Product Label

### 1.9 Product Label

The figure below shows an example of the product labels with all the information printed on them.

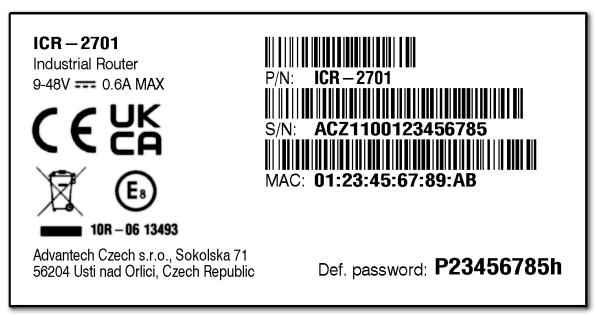

Figure 6: Product Label

# 2. Hardware Functionality

See Chapter 1.2 for the product hardware overwiew. Table 1 lists a short description of the hardware, including the links to the chapters with a detailed description.

#### 2.1 Antennas

If the router is WiFi equipped, connect the WiFi antenna to the WiFi RP-SMA female connector on the front panel.

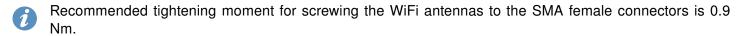

#### 2.2 Ethernet Interfaces

The panel socket of RJ45 is used for Ethernet interface. The pinout of the socket is shown in Figure 7 and described in Table 5.

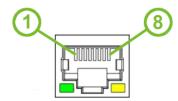

Figure 7: Ethernet Connector Pinout

| Pin | Signal mark | Description                    |
|-----|-------------|--------------------------------|
| 1   | Tx+         | Transmit Data+ (positive pole) |
| 2   | Tx-         | Transmit Data- (negative pole) |
| 3   | Rx+         | Receive Data+ (positive pole)  |
| 4   | _           | _                              |
| 5   | _           | _                              |
| 6   | Rx-         | Receive Data- (negative pole)  |
| 7   | _           | _                              |
| 8   | _           | _                              |

Table 5: Ethernet Connector Pinout Description

 $\uparrow$  The isolation barrier of the Ethernet ports against the ground is 1500 V.

### 2.3 Power Supply

The pins of power supply are physically connected to the 6-pin terminal block panel socket located on the left panel. The connection of power supply is shown in Figure 8 and described in Table 6.

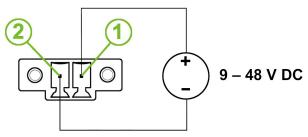

Figure 8: Connection of Power Supply

| F | Pin | Signal mark | Description                                         |
|---|-----|-------------|-----------------------------------------------------|
|   | 1   | PWR(+)      | Positive pole of DC supply voltage (+9 to +48 V DC) |
|   | 2   | PWR(-)      | Negative pole of DC supply voltage                  |

Table 6: Power Supply Pinout

Required power supply voltage for the router is between +9 V and +48 V DC, see the connection scheme on Figure 8. Protection against reversed polarity without signaling is built into the router. For correct operation it is necessary that the power source is able to supply a peak current of 1 A.

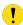

Unit has to be supplied by a power supply specified as a Limited Power Source (LPS) or CEC/NEC Class 2 source of supply.

All metal parts of the router in a metal box, including the box itself, are connected with the negative pole of the power supply (common pole). If recommended for the installation environment, protect the router by grounding it properly by the grounding screw, see Figure 9.

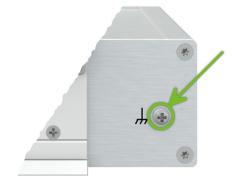

Figure 9: Position of the Grounding Screw

#### 2.4 Low Power Mode

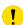

In applications requiring low power consumption (such as solar power - not 7/24 mode) is strictly recommended to use LPM mode prior to powering down the entire router.

LPM (Low Power Mode) is a router mode where the router is in sleep mode with minimal power consumption; see Chapter 4.1 for the LPM consumption. The router can be woken up from this mode after a predetermined period of time. Putting the router into LPM mode can be done using the 1pm command, see Commands and Scripts application note for more details.

#### 2.5 USB Port

There is one USB 2.0 host port with a USB-A type socket. The router supports USB Mass Storages and FTDI serial converters. For guidance on how to address an unsupported FTDI chip, refer to the Commands and Scripts application note, specifically the chapter on *How to Use Unsupported FTDI Chip*.

The USB port is designed to disable on overload to prevent potential damage (occurs when a connected device draws excessive current). The port is re-enabled after the router is rebooted.

#### Mounting USB Flash Drive to the System

To access a USB flash drive in the router's system, it must be mounted. Follow these steps to mount the drive:

- Use the *dmesg* command to view the list of recently connected devices.
- Identify the entry for the USB flash drive in the command's output, for example:
   sda: sda1
- To mount the drive to the *mnt* directory, use the *mount* command: mount /dev/sda1 /mnt
- For more information about the commands for creating, mounting, checking, and unmounting a file system on a USB Flash Drive, consult the application note for the Ext4\_tools router app.

#### **USB Socket Pinouts**

The USB socket pinouts are described in Figure 10 and Table 7.

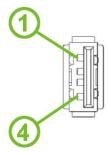

Figure 10: USB Connector Pinout

| Pin | Signal mark | Description                                   | Data flow direction |
|-----|-------------|-----------------------------------------------|---------------------|
| 1   | +5 V        | Positive pole of 5 V DC supply voltage, 0.5 A |                     |
| 2   | USB data -  | USB data signal – negative pole               | Input/Output        |
| 3   | USB data +  | USB data signal – positive pole               | Input/Output        |
| 4   | GND         | Negative pole of DC supply voltage            |                     |

Table 7: USB Connector Pinout

## 2.6 LED Status Indication

There are LED indicators on the front panel of the router to provide router status information. Moreover, ETH connector, has two additional LEDs providing information about the port status.

| Caption      | Color                      | State                           | Description                                                                                        |
|--------------|----------------------------|---------------------------------|----------------------------------------------------------------------------------------------------|
| PWR          | Green<br>Green<br>Green    | On<br>Blinking<br>Fast blinking | The router is booting up. The router booted up and is ready. The router firmware is being updated. |
| ETH0<br>ETH1 | Green<br>Green             | On<br>Off                       | Selected 100 Mbps bit rate<br>Selected 10 Mbps bit rate                                            |
| ETH0<br>ETH1 | Orange<br>Orange<br>Orange | On<br>Blinking<br>Off           | The network cable is connected.  Data transmission The network cable is not connected.             |

Table 8: LED Status Indication

#### 2.7 Reset Functions

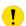

Before initiating a factory reset on the router, consider creating a backup of its configuration.

The *RST* button serves three different purposes:

- Reset: Hold the RST button for less than 4 seconds; the router will reboot, applying its customized
  configuration. You can also trigger the router reset by selecting the Reboot menu option in the router
  web GUI.
- **Factory Reset**: To restore the router to its default factory configuration, press and hold the *RST* button for **more than 4 seconds**. The *PWR* LED will turn off and then back on. It's recommended to hold the *RST* button for an additional 1 second after the PWR LED comes on.
- Emergency Factory Reset: If the router fails to boot due to incorrect configuration, power off the router by disconnecting its power supply. Then, while holding the *RST* button, power on the router and continue holding the *RST* button for at least 10 seconds. This action will reset the router's configuration to the default settings.
- Use a narrow screwdriver or any small tool to press the RST button.

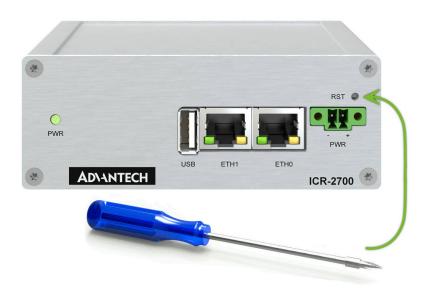

Figure 11: Resetting the Router

# 3. First Use

#### 3.1 Accessories Connection

Before putting the router into operation, make sure to connect all the components required for running your applications. Refer to Chapter 1.2 for an overview of the hardware.

### 3.2 Router Configuration

You can perform the initial configuration of the router using a web browser on your PC. This interface allows for router monitoring, configuration, and administration.

Begin by connecting the power supply to the router (refer to Chapter 2.3). The router will initiate its boot process. Ensure your PC is configured to obtain IP settings automatically from the network. Connect your PC's network card to the default LAN interface of the router, Ethernet port ETH0. The DHCP server will assign an IP address to your PC.

To access the router's web interface, enter the following address in your web browser: https://192.168.1.1. Please note that using the HTTPS protocol for secure communication over the network is mandatory.

There is just the root user account created on the router by default. Check the product label on the router for the default password<sup>1</sup> Access the web interface by logging in with the root user and the corresponding password. Successful login grants access to the router's web interface. Consult the router Configuration Manual [1] for detailed descriptions and examples of router configuration.

- After logging on to the device for the first time, we strongly recommend changing the default password due to security reasons.
- For security reasons, we recommend regularly updating the router's firmware to the latest version. Downgrading the firmware to an older version than the production version or uploading firmware intended for a different device may cause the device's malfunction.
- All routers have the WebAccess/DMP client pre-installed by default. The activated client periodically uploads router identifiers and configuration to the WebAccess/DMP server. See the configuration manual [1], chapter Basic Information -> WebAccess/DMP Configuration, for more information.

<sup>&</sup>lt;sup>1</sup>If the router's label lacks a unique password, use the password root.

# 4. Technical Specifications

## 4.1 Basic Parameters

| <b>P</b> arameter                       |                                        | Description                                                                                        |  |
|-----------------------------------------|----------------------------------------|----------------------------------------------------------------------------------------------------|--|
| Temperature range                       | Operating<br>Storage                   | -40 °C to +75 °C<br>-40 °C to +85 °C                                                               |  |
| Humidity                                | Operating<br>Storage                   | 5 to 95 % relative humidity non condensing 5 to 95 % relative humidity non condensing              |  |
| Altitude                                | Operating                              | 2000 m/70 kPa                                                                                      |  |
| Degree of protection                    |                                        | IP30                                                                                               |  |
| Supply voltage                          |                                        | 9 to 48 V DC                                                                                       |  |
| Battery for RTC                         |                                        | CR1225                                                                                             |  |
| Consumption for non-WiFi (WiFi) version | Idle<br>Average<br>Maximum<br>LPM mode | 1.4 W (1.8 W)<br>1.4 W (1.9 W)<br>5.3 W (5.8 W)<br>3 mW                                            |  |
| Dimensions of device w/o clip           |                                        | $113.2\times80.3\times42~\text{mm (metal box)} \\ 117\times83.8\times51.4~\text{mm (plastic box)}$ |  |
| DIN rail clip specification             |                                        | DIN 35 mm, EN 60715                                                                                |  |
| Weight                                  |                                        | 230 g (metal box)<br>170 g (plastic box)                                                           |  |
| Antenna connectors                      | WiFi                                   | RP-SMA female connector for WiFi – 50 $\Omega$                                                     |  |
| Interfaces                              | ETH0<br>ETH1<br>USB                    | RJ-45 socket for 10/100 Mbps Ethernet<br>RJ-45 socket for 10/100 Mbps Ethernet<br>USB-A socket     |  |

Table 9: Basic Parameters

# 4.2 Standards and Regulations

The router complies with the following standards and regulations:

| Parameter      | Description                                                                                                    |  |
|----------------|----------------------------------------------------------------------------------------------------|--|
| EMC            | EN 61000-4-2, EN 61000-4-3, EN 61000-4-4, EN 61000-4-5, EN 61000-4-6, EN 61000-4-11, EN 61000-6-2, EN 61000-6-3, EN 55032 |  |
| Safety         | IEC 62368-1, IEEE 802.3                                                                                                   |  |
| Transportation | E-Mark (E8), homologation number: 10R-06 13493                                                                            |  |
| National       | CE, UKCA compliant                                                                                                    |  |
| Environmental  | REACH, RoHS3 and WEEE compliant                                                                                           |  |

Table 10: Standards and Regulations

# 4.3 Type Tests and Environmental Conditions

| <b>P</b> henomena     | Test          | Description                     | Test levels                                                                                                    |
|-----------------------|---------------|---------------------------------|----------------------------------------------------------------------------------------------------|
| ESD                   | EN 61000-4-2  | Enclosure                       | CD $\pm 6$ kV, L3 AD $\pm 8$ kV, L3                                                                               |
| RF field AM modulated | EN 61000-4-3  | Enclosure                       | 20 V/m, 80 MHz – 1 GHz, LX<br>10 V/m, 1 GHz – 6 GHz, L3                                                           |
| Fast transient        | EN 61000-4-4  | DC<br>ETH - FTP<br>AC/DC        | $\pm 1$ kV, 5/50Tr/Th ns, 100 kHz, L2 $\pm 1$ kV, 5/50Tr/Th ns, 100 kHz, L3 $\pm 2$ kV, 5/50Tr/Th ns, 100 kHz, L3 |
| Surge                 | EN 61000-4-5  | DC<br>ETH<br>AC/DC              | $\pm 1$ kV,1,2/50(8/20) Tr/Th us L2 $\pm 1$ kV,1,2/50(8/20) Tr/Th us L2 $\pm 2$ kV,1,2/50(8/20) Tr/Th us L3       |
| RF conducted          | EN 61000-4-6  | DC<br>ETH<br>AC/DC              | 10V,0.15-80MHz,80% AM(1kHz),L3<br>10V,0.15-80MHz,80% AM(1kHz),L3<br>10V,0.15-80MHz,80% AM(1kHz),L3                |
| Dips & interruptions  | EN 61000-4-11 | AC/DC                           | dip 0% 0,5cycle, 0% 1 cycle, 70% 25 cycles, interuption 0% 250 cycles                                             |
| Radiated emission     | EN 55032      | Enclosure<br>DC<br>ETH<br>AC/DC | CI. B,30MHz-1GHz,1GHz-6GHz<br>Class B, 150 kHz – 30 MHz<br>Class B, 150 kHz – 30 MHz<br>Class B, 150 kHz – 30 MHz |

Table 11: Type Tests and Environmental Conditions

## 4.4 Parameters of WiFi

| Parameter             | Description                                                                                                    |
|-----------------------|----------------------------------------------------------------------------------------------------|
| Supported Standards   | IEEE802.11 ac/a/b/g/n 2.4 GHz / 5 GHz                                                                                                    |
| Antenna connector     | 1x RP-SMA Input impedance: 50 $\Omega$                                                                                                    |
| Data Rate             | 802.11b: 1, 2, 5.5, 11Mbps<br>802.11a/g: 6, 9, 12, 18, 24, 36, 48, 54 Mbps<br>802.11n: Max. 72 Mbps @ 20 MHz channel<br>802.11n: Max. 150 Mbps @ 40 MHz channel                                                                         |
| Frequency Ranges      | 2.4 GHz ISM Bands 2.412-2.472 GHz<br>5.15-5.25 GHz (FCC UNII-low band) for US/Canada and EU<br>5.25-5.35 GHz (FCC UNII-middle band) for US/Canada and EU<br>5.47-5.725 GHz for EU<br>5.725-5.825 GHz (FCC UNII-high band) for US/Canada |
| Modulation            | DSSS, OFDM, DBPSK, DQPSK, CCK, 16-QAM, 64-QAM                                                                                                    |
| 2.4 GHz Channels      | 1, 2, 3, 4, 5, 6, 7, 8, 9, 10, 11, 12, 13                                                                                                    |
| 5 GHz Channels        | 36, 38, 40, 42, 44, 46, 48, 52, 56, 60, 64, 100, 104, 108, 112, 116, 120, 124, 128, 132, 136, 140, 149, 153, 157, 161, 165                                                                                                    |
| Type of Device        | Access point (AP) (up to 8 clients) Station (STA) Multirole (STA&AP)                                                                                                    |
| Security – Standards  | WPA, WPA2, WPA3, 802.1X                                                                                                    |
| Security – Encryption | WEP, TKIP, AES                                                                                                    |
| TX Power              | Max. 18 dBm @ 2.4 GHz<br>Max. 15 dBm @ 5 GHz                                                                                                    |

Table 12: Technical Parameters of WiFi

# 4.5 System Configuration

The main parametes of the system are listed in Table 13.

| <b>P</b> arameter | Description                                                                                                    |
|-------------------|----------------------------------------------------------------------------------------------------|
| CPU architecture  | ARM926EJ-S                                                                                                    |
| CPU frequency     | 600 MHz                                                                                                    |
| CPU power         | 4,72 DMIPS/MHz                                                                                                    |
| Flash memory      | <ul><li>4 MB of NOR</li><li>4 096 MB of eMMC</li><li>838 MB for Router Apps</li><li>512 MB for customer data</li></ul> |
| RAM size          | 128 MB                                                                                                    |
| Watchdog          | HW Watchdog                                                                                                    |
| RTC               | Battery Backup RTC                                                                                                    |
| TPM <sup>1</sup>  | Trusted Platform Module (TPM) 2.0                                                                                      |

Table 13: System Configuration

<sup>&</sup>lt;sup>1</sup>Not assembled by default, for a dedicated customer order only.

# **Appendix A: Troubleshooting**

If you cannot connect to the router from your PC, your network card may be configured in such a way that it is not possible to connect to the router. Take one or more of the following steps in order to solve the problem:

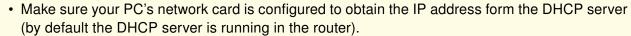

- · Connect the router to the PC via Switch.
- Connect the router to the PC, start the router first and then start the PC after the router's initialization.

## Ethernet connection fails or is not establishing.

• It is possible to turn auto negotiation off and set a rate and duplex manually on the Ethernet interface of the router. Available on "LAN Configuration" page in the router.

#### I cannot connect from the Internet to the device behind the router. I have NAT enabled.

• The device's gateway has to be configured so it points to the router.

### Lan't access my Web server placed behind the router over NAT.

• The remote HTTP access to the router has to be disabled on "NAT Configuration" page in the router. Also enable "Send all remaining incoming packets to default server" feature and fill in the IP address of your Web server. On the Web server, the default gateway has to be the IP address of the router.

# DynDNS doesn't work.

- If the same IP address is recorded in your canonic name as a dynamically assigned address, it means that the provider is using NAT or a firewall.
- You can verify NAT using ping to your server with static address and then compare with router's IP address.
- You can verify a Firewall by accessing remotely to the router's Web interface.
- The operator may not provide the address of DNS server and without DNS server's address it is impossible to connect to the dyndns.org server. The following messages will be shown in the System Log:
  - DynDNS daemon started
  - Error resolving hostname: no such file or directory
  - Connect to DynDNS server failed

## L2TP or IPSec isn't establishing.

· Check the "System Log" page for error messages.

#### IPSec tunnel establishes but the communication does not run.

• Probably there are bad routing rules defined in the connected devices, or the default gateway.

# Serial communication is not working.

• Verify that the router model supports serial communications. Also verify the serial communication settings. To do so, open the router's configuration menu via the web browser, select the appropriate "Expansion Port" from "Configuration" part of the menu and verify the settings.

### Is the router Cisco compatible? Can I use the Cisco configuration?

• No, the Firmware in the router (Conel OS) is based on Linux with BusyBox. Thus the Cisco configuration cannot be used. But network connections are defined by standards so connecting the router to the Cisco or other networking devices is possible and will be compatible.

#### FTP or SFTP does not work

• FTP will work on v2 routers only. You can use SFTP on all routers to transfer files to/from the router. If having troubles with FTP on v2 routers, make sure you have FTP enabled: "Configuration" section, "Services", "FTP". Then you can connect with any client on port 21 with name and password same as for the Web interface. If having troubles with SFTP, make sure you have SSH enabled: "Configuration" section, "Services", "SSH". Then you can connect with any client on port 22 with name and password same as for the Web interface.

#### How can I connect to the router's command line? (SSH, Telnet)

• You can use SSH on all routers or Telnet on v2 routers only. SSH is enabled by default, but you can verify in Web interface in "Configuration" section, "Services", "SSH". Then connect with any SSH client on port 22 of the router. User and password is the same as for the Web interface. Telnet on v2 routers can be enabled here: "Configuration" section, "Services", "Telnet".

# **Appendix B: Customer Support**

## **Customer Support for Europe**

Advantech Czech s.r.o.

Sokolska 71 562 04, Usti nad Orlici Czech Republic

Phone: +353 91 792444 Fax: +353 91 792445

E-mail: iiotcustomerservice@advantech.eu

Web: www.advantech.com

## **Customer Support for NAM**

**Advantech B+B SmartWorx** 

707 Dayton Road Ottawa, IL 61350 USA

Phone: +1-800-346-3119 (Monday – Friday, 7 a.m. to 5:30 p.m. CST)

Fax: +1-815-433-5109

E-mail: support@advantech-bb.com Web: www.advantech-bb.com

## **Customer Support for Asia**

Phone: +886-2-2792-7818 #1299 (Monday – Friday, 9 a.m. to 5:30 p.m. UTC+8)

Fax: +886-2-2794-7327

E-mail: icg.support@advantech.com.tw

Web: www.advantech.com

# **Appendix C: Regulatory & Safety Information**

## **Safety Notices**

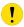

Please, observe the following instructions:

- The router must adhere to all relevant international and national laws, including any specific restrictions governing its use in designated applications and environments.
- To prevent potential injury and appliance damage, ensure compliance with regulations by using only authorized accessories. Unauthorized modifications or use of unapproved accessories could damage the router, violate regulations, and void the warranty.
- · Do not attempt to open the router.
- Caution! This equipment is not suitable for use in areas with children.
- Ensure the power supply does not exceed 48 V DC maximum.
- Avoid exposing the router to extreme ambient conditions. Safeguard it against dust, moisture, and high temperatures.
- Only deploy routers with appropriate certification and labeling in environments containing flammable
  or explosive materials, such as gas stations, chemical plants, or areas involving explosives. Users
  must observe restrictions pertaining to radio device usage in such settings.
- When traveling by plane, switch off the router. Using it onboard could jeopardize flight operations, disrupt mobile networks, and potentially violate regulations. Non-compliance may result in telephone service suspension, cancellation, or legal repercussions.
- Exercise heightened caution when operating the router near personal medical devices like cardiac pacemakers or hearing aids.
- The router may cause interference when operated in close proximity to TV sets, radio receivers, or personal computers.
- It's advisable to create a suitable backup of all critical settings stored in the device's memory.

# **Product Disposal Instructions**

The WEEE (Waste Electrical and Electronic Equipment: 2012/19/EU) directive was introduced to ensure that electrical/electronic products are recycled using the best available recovery techniques to minimize the environmental impact. This product contains high quality materials and components which can be recycled. At the end of it's life this pro- duct MUST NOT be mixed with other commercial waste for disposal. The device contains a battery. Remove the battery from the device before disposal. The battery in the device needs to be disposed of apart accordingly. Check the terms and conditions of your supplier for disposal information.

# **Appendix D: Related Documents**

[1] ICR-2[78]00 Configuration Manual

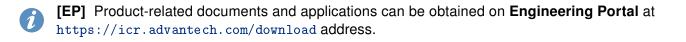

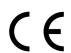

We, Advantech Czech s.r.o., declare that the radio equipment narrated in this user's manual complies with Directive 2014/53/EU (WiFi version) and with the essential requirements and other relevant provisions of Directives 2014/30/EU and 2014/35/EU (non-WiFi version).

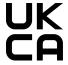

We, Advantech Czech s.r.o., declare that the radio equipment narrated in this user's manual complies with Radio Equipment Regulations 2017 (S.I. 2017 No. 1206) and with the Electromagnetic Compatibility Regulations 2016 (S.I. 2016 No. 1091 and S.I. 2016 No. 1101).

The full text of the EU Declaration of Conformity is available at the following internet address: icr.advantech.com/eudoc